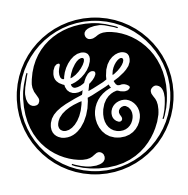

## *L90 Line Differential Relay: RS422 Communications Specification*

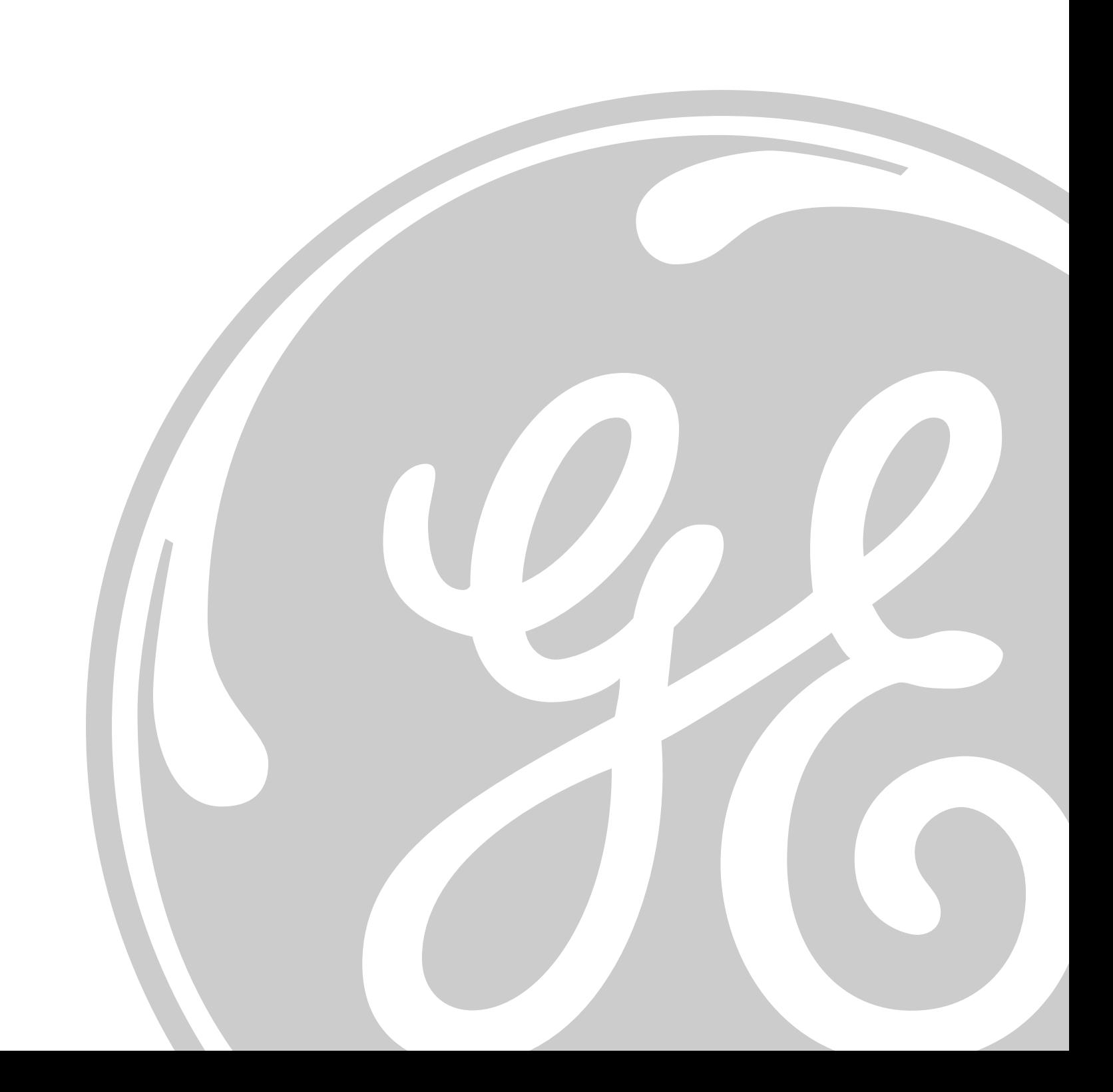

#### Executive Summary

The purpose of this test is to verify the L90 Communication Specifications, for the RS-422 Interface, with respect to; system end to end delay tolerance (balanced and asymmetrical), random error performance, phase re-lock for channel losses, and burst error performance.

The results of this experiment are as follows:

Maximum tolerated **Balanced Time Delay = 30ms** > Loop delay 64.6ms with UR settings near threshold.

Maximum tolerated **Asymmetrical Time Delay = 1ms** with UR settings near threshold.

Maximum tolerated Random Error Rate =  $3x10^{-4}$  with UR setting near threshold.

Maximum tolerated Burst Error Performance = 1 sec with Burst Density  $4x10^{-4}$ .

Average time to Re-Lock for Channel Losses = 126 seconds.

#### L90 COMMUNICATIONS TEST

#### Purpose:

The purpose of this test is to verify the L90 Communication Specifications, for the RS-422 Interface, with respect to; system end to end delay tolerance (balanced and asymmetrical), random error performance, phase re-lock for channel losses, and burst error performance.

#### Definitions:

Random Error Rate: Random Error Rate (RER) is defined in units of error per bit. These errors have the same distribution as errors caused by Gaussian noise. The RER is settable from  $1x10^{-0}$  to  $1x10^{-9}$ error/bit. Setting the RER is generally done to achieve one of two effects:

• The desired effect is an error occurring on the average, every n bits in the error stream. The solution is to set the RER to 1/n (or as near as it can be).

> Example: We want on the average 20,000 bits between errors. Set RER to  $1/n = 1/20,000 = 5e^{-5}$ .

• It is desired to have errors occur at random intervals with a mean of T seconds between errors. The solution is to set the RER to  $1/(fT)$  where f is the data rate in bits/sec and T is the desired time between errors in sec/error.

> Example: The data rate is  $1.544 \times 10^6$  bits/sec. We want errors to occur at approximately 3 millisecond intervals. Set RER to  $1/(fT) = 2.159 \times 10^{-4} \approx 2e^{-4}$ .

Burst Errors: The burst error feature offers the user more control over errors than random error features do. Burst error functions allow the user to:

- Achieve lower effective random error rates than by using the Randon Error Rate parameter alone.
- Generate consecutive bit errors to test effectiveness of error-correction schemes.
- Generate errors at fixed time intervals to simulate periodic error sources.
- Manually trigger errors, singly or in bursts.

 The parameters for setting up burst error effects include burst length (bits or milliseconds), burst density (errors/bit), and gap length (msec). These effects are programmed separately for each channel and operate independently on each channel.

## **%) MULTILIN**

## GE Power Management<br>Title L90 Comms RS422 Test

Burst Length: Burst length is measured in bits or in ms. A burst can be thought of as a "window" during which the burst error generator becomes active. The burst density parameter determines the error rate of the bits between the starting and ending bits of this 'window.' Burst length can be a constant length (fixed) or can be made to vary (random). In random burst mode, the distribution of burst lengths is geometric with the mean being the entered burst length.

Burst Density: The burst density parameter defines the random error rate during the burst error 'window.' Functionally, burst error densities operate the same as Random Error Rates, except that they are active only during bursts.

Gap Length: The gap length parameter defines the time between bursts in milliseconds. Gap length can be constant (fixed) or made to vary (random). The distribution of random gap lengths is geometric with the mean being the number entered.

#### Material:

- Communication Link Simulator
- 2 UR's equipped with the latest version of L90 firmware and RS422 comm. Modules
- 4 channel oscilloscope
- L90 Functional Test Rig equipped with Manta

#### Procedure:

Step 1: Configure the Communications Link Simulator (CLS) to operate the RS422 Interface. A copy of the setup is included in Appendix A.

Step 2: Setup the CLS to enable impairments in both directions via the BNC connectors located on the front of the CLS (MULTIPLEX-COMM CHANNEL ACCESS), as shown in Figure 1; thus, enabling us to test the balanced end to end delay tolerance.

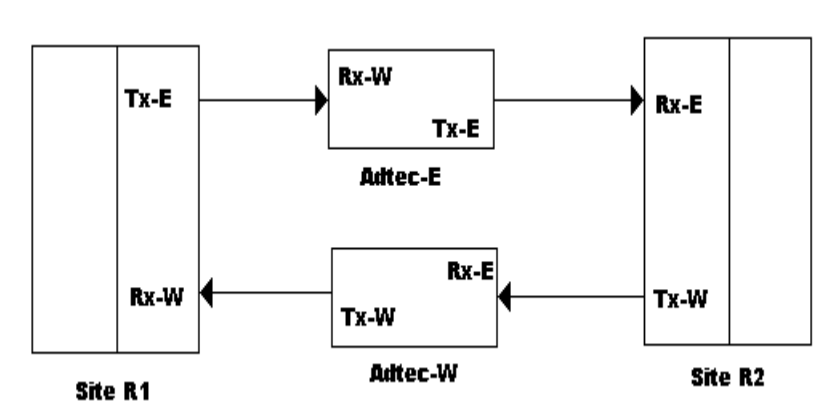

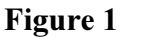

NOTE: This option enables impairments to be added to the paths R1–R2-EAST / R1–R2-WEST.

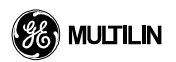

Step 3: Configure the Differential Element of the UR, so that the differential trip pickup levels are near threshold. Using the L9087L Program, we established the following settings: For Local Relay we injected .53A For Remote relay we injected 1.306A A copy of the UR setup is included in Appendix B.

Step 4: Begin at 0ms delay and inject delay into the system until a differential trip is observed on the Universal Relays. Also, observe the PFLL signal to verify if the status is OK or fail. Record the results.

Step 5: Setup the CLS to enable impairments in one direction via the BNC connectors located on the front of the CLS (MULTIPLEX-COMM CHANNEL ACCESS), as shown in Figure 2; thus, enabling us to test the asymmetrical delay tolerance.

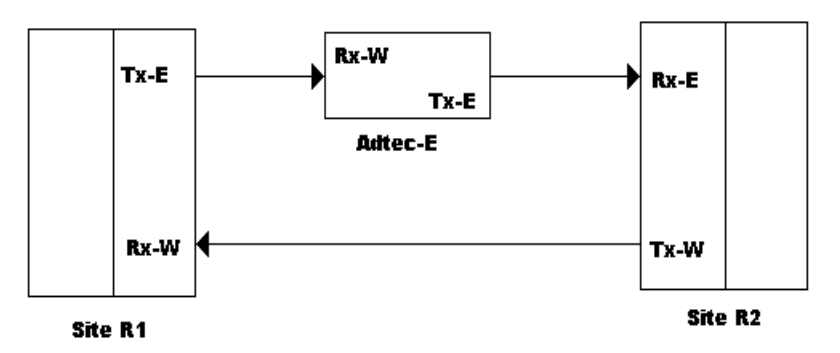

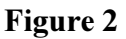

NOTE: This option enables impairments to be added to the paths R1-R2-EAST but not R2-R1-WEST.

Step 6: Begin at 0ms delay and inject delay into the system until a differential trip is observed on the Universal Relays. Also, observe the PFLL signal to verify if the status is OK or fail. Record the results.

Step 7: Once again, setup the CLS to allow impairments to be added in both directions, as shown in Figure 1, to allow us to test the random error performance.

**Step 8:** Setup the Adtec to inject the following impairments: Random Error Rate East =  $1x10e^{-6}$  and West =  $1x10e^{-7}$ , these values reflect normal operating conditions and should be the factory default. Next, increase the random error rate on the East channel until a differential trip is observed on the Universal Relays. Also, observe the PFLL signal to verify if the status is OK or fail. Record the results.

Step 9: To test re-lock for channel losses, add impairment, either delay or random error, until the PFLL status fails. Next remove all impairments and time how long it takes for the Relays to re-establish, status OK, PFLL. Repeat this test a few times and average the result.

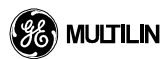

## GE Power Management<br>Title L90 Comms RS422 Test

**Step 10**: To test Burst error performance of the UR, a random error rate of  $1x10e^{-4}$  in the east channel is desired for a 1 second pulse.

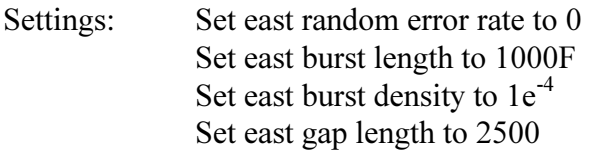

These settings allow for 0 RER, with a burst length of 1second, a burst density of  $1x10^{-4}$ , with a 2.5 second delay between bursts. Also, adjust the burst length and burst density until the unit fails and record the results.

#### Results:

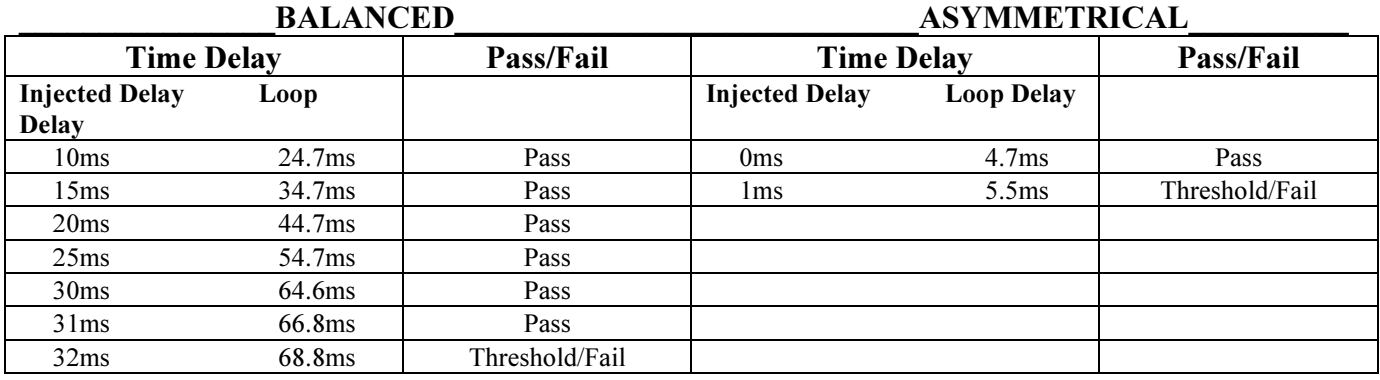

#### Random Error Rate

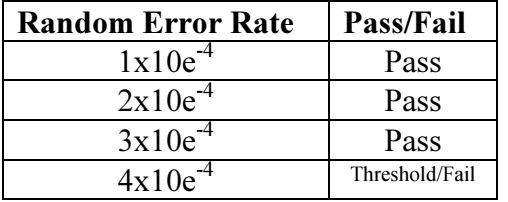

#### Re-Lock for Channel Losses

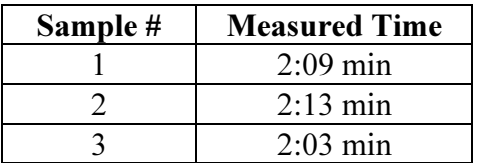

#### Burst Error Performance

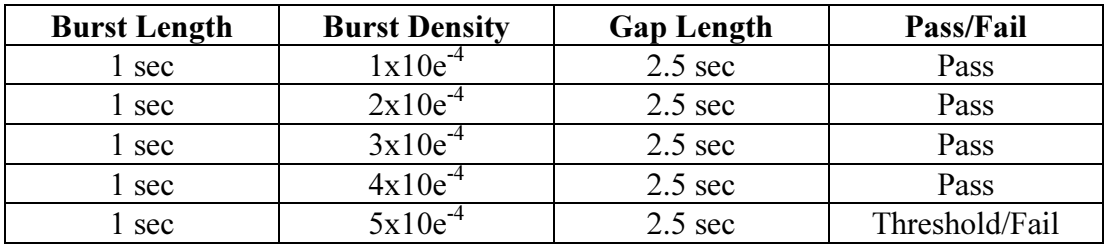

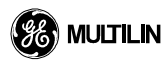

GE Power Management<br>Title L90 Comms RS422 Test

## Conclusions:

Maximum tolerated Balanced Time Delay = 30ms > Loop delay 64.6ms with UR settings near threshold. Maximum tolerated Asymmetrical Time Delay = 1ms with UR settings near threshold.

Maximum tolerated Random Error Rate =  $3x10^{-4}$  with UR setting near threshold.

Maximum tolerated Burst Error Performance = 1 sec  $\omega$  4x10<sup>-4</sup>.

Average time to Re-Lock for Channel Losses = 2:06 seconds.

# Appendix A

## CLS Settings

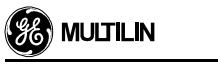

## Port Assignments

#### Port Overview

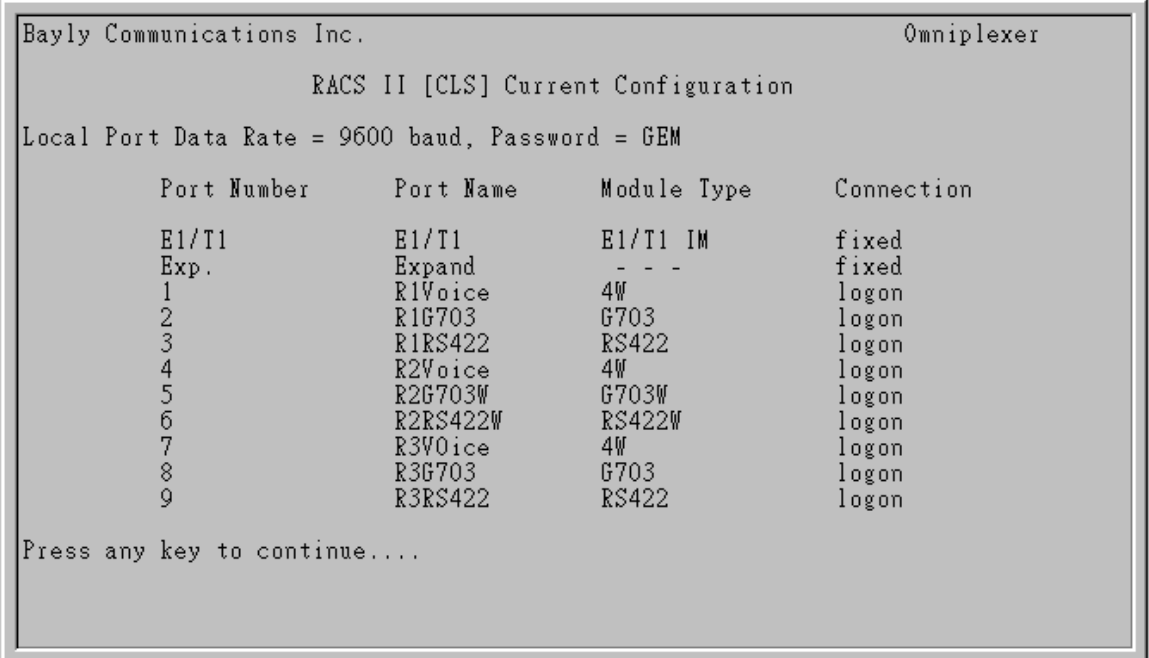

#### Port 1

r.

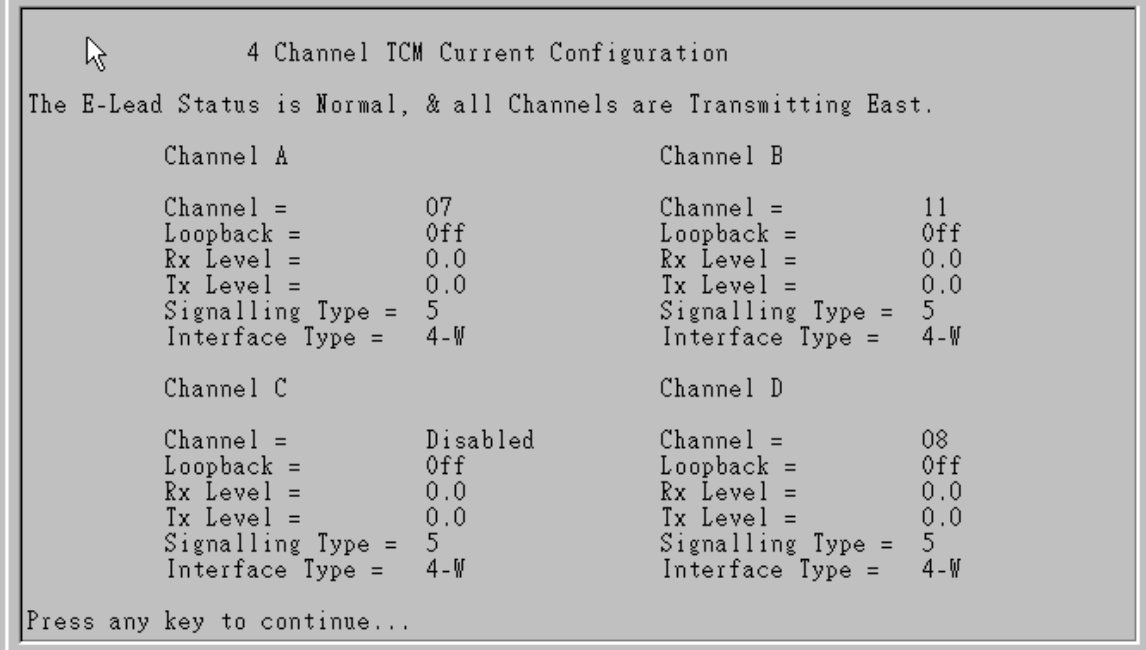

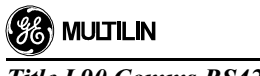

#### Port 2

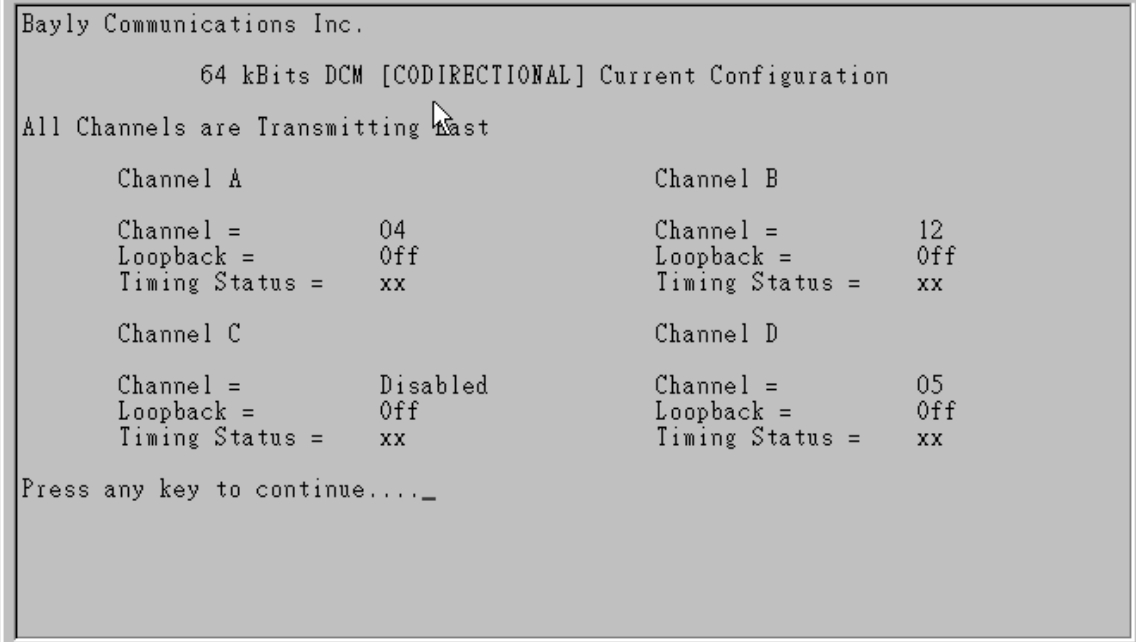

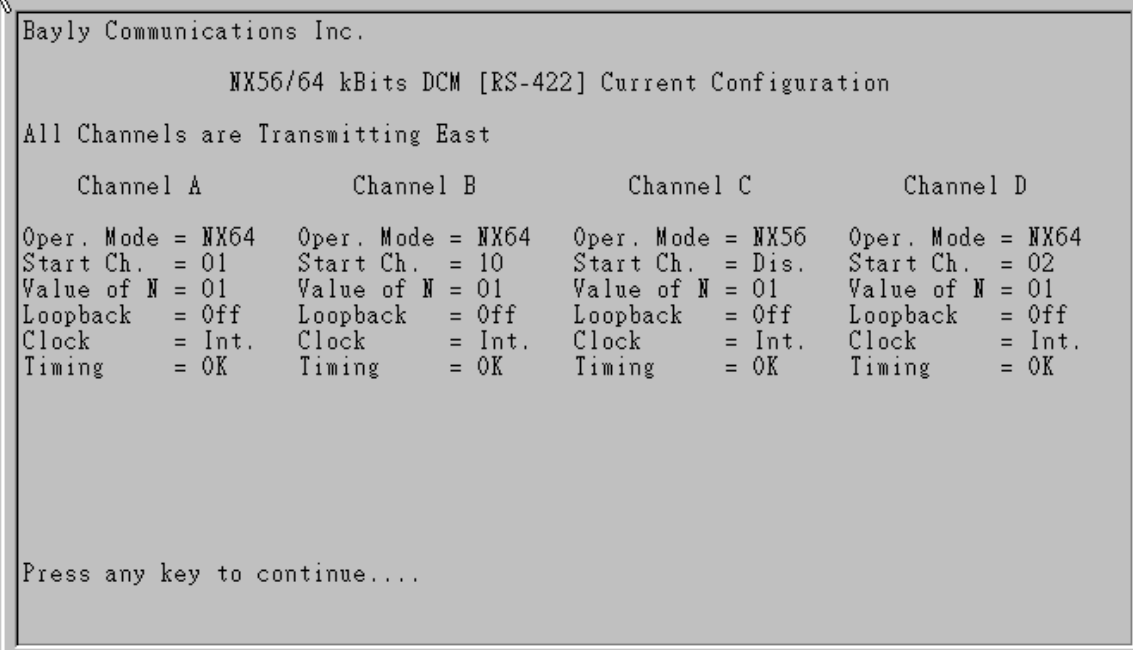

#### Port 4

4 Channel TCM Current Configuration The E-Lead Status is Normal, & all Channels are Transmitting West. Channel A Channel B  $Channel =$ 07  $Channel =$ 11  $\begin{array}{ll}\n\text{Loopback} & = \\
\text{Rx Level} & = \\
\text{Tx Level} & = \\
\end{array}$  $Loop back =$ 0ff 0ff  $Rx$  Level =<br> $Tx$  Level =  $0.0$  $0.0$  $0.0$  $0.0$  $5<sup>1</sup>$  $Sigma[1]$  $5<sup>1</sup>$  $Sigma[1]$  $4 - W$ Interface Type  $=$ Interface Type  $=$  $4 - W$ Channel C Channel D  $Channel =$ 09  $Channel =$ Disabled  $Loop back =$ 0ff  $Loop back =$ 0ff  $Rx \text{Level} =$  $0.0$  $Rx$  Level =  $0.0$  $0.0$  $0.0$  $Tx \text{Level} =$  $\mathbf{I} \mathbf{x}$  Level = Signalling Type =<br>Interface Type = Signalling Type =<br>Interface Type =  $5 5<sub>1</sub>$  $4 - W$  $4 - W$ Press any key to continue...

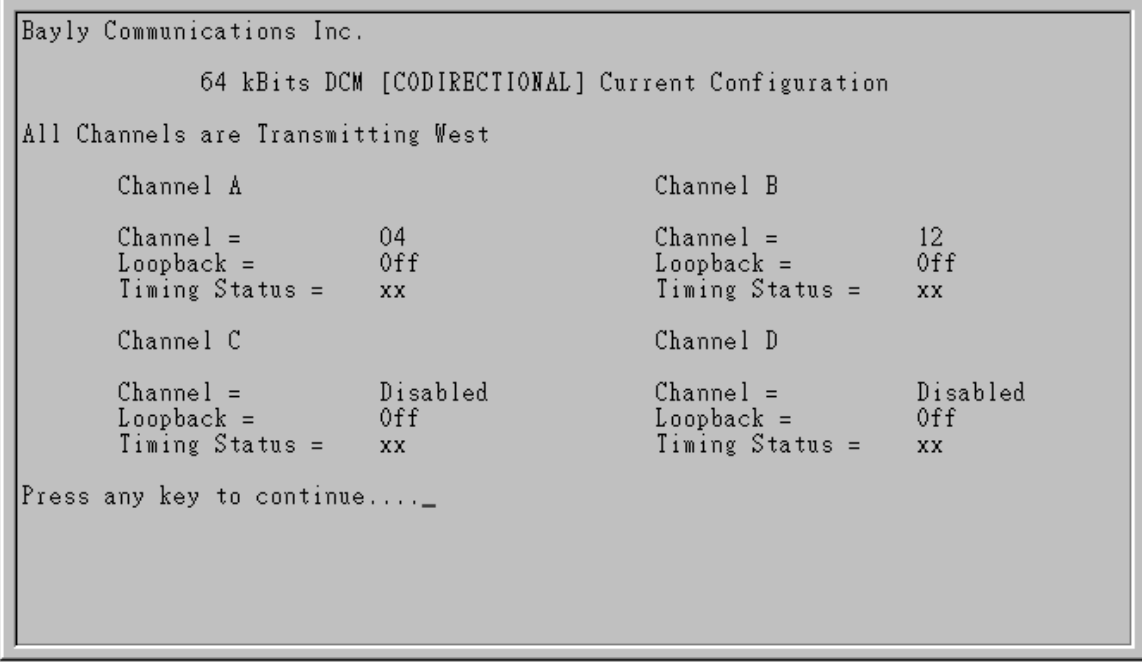

#### Port 6

Bayly Communications Inc. Ŗ NX56/64 kBits DCM [RS-422] Current Configuration All Channels are Transmitting West Channel B Channel C Channel A Channel D Oper. Mode = NX64<br>Start Ch. = 10<br>Value of N = 01 Oper. Mode = NX64<br>Start Ch. = 01<br>Value of N = 01 Oper. Mode = NX56<br>Start Ch. = Dis.<br>Value of N = 01 Oper. Mode =  $N X 56$ <br>Start Ch. = Dis.  $Value of N = 01$ Loopback = Off  $Loopback =$  Remote Loopback = Off  $Loopback = Off$ Clock |  $Clock$  $=$  Int.  $=$  Int. Clock Clock  $=$  Int.  $=$  Int. Timing  $= 0K$  $=$  OK Timing  $= 0K$ Timing  $= 0K$ Timing Press any key to continue....\_

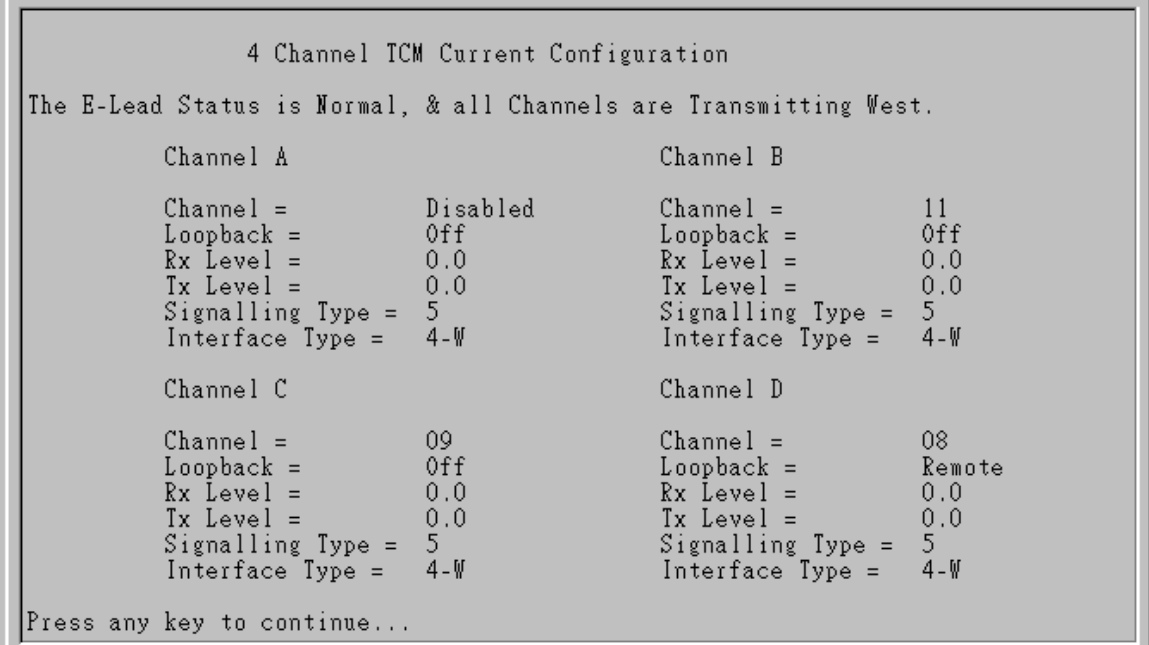

#### Port 8

 $\overline{\mathbb{R}}$ Bayly Communications Inc. 64 kBits DCM [CODIRECTIONAL] Current Configuration All Channels are Transmitting West Channel B Channel A Channel =<br>Loopback =<br>Timing Status = Channel =<br>Loopback =<br>Timing Status =  $^{12}_{\rm{Off}}$ Disabled 0ff  $\mathbf{X} \mathbf{X}$  $\mathbf{X} \mathbf{X}$ Channel C Channel D  $[Channel] =$ 06  $Channel =$ 05 Loopback =<br>Timing Status = 0ff Loopback =<br>Timing Status = 0ff XX. XX. Press any key to continue....

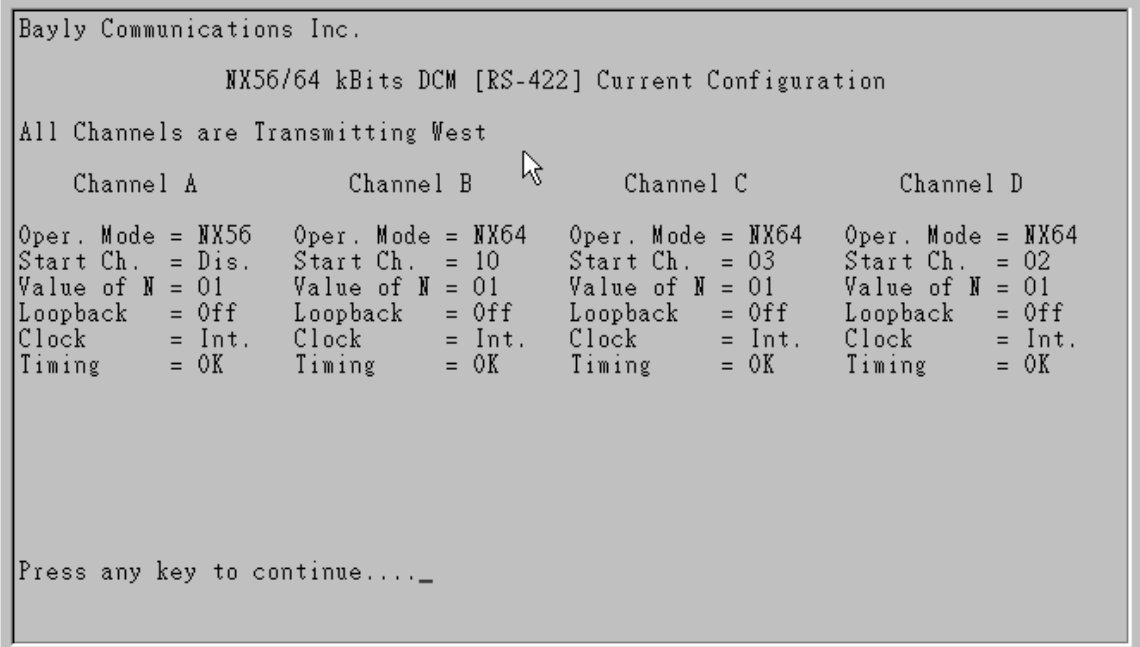

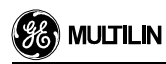

# Appendix B

UR Settings

## **Current Differential**

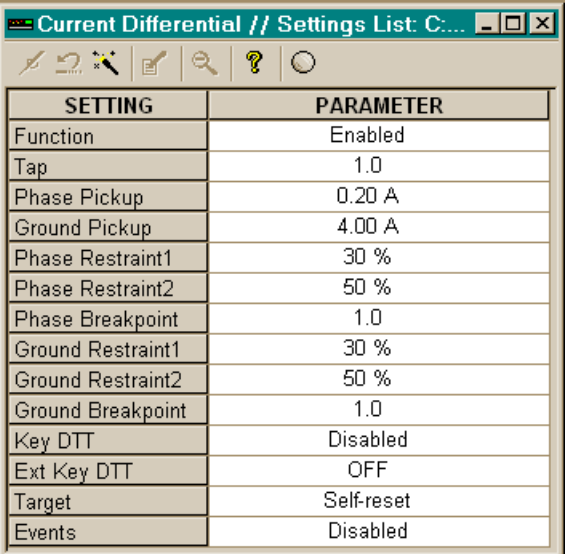

#### Current Sensing

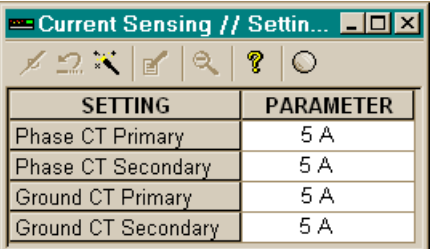

#### Voltage Sensing

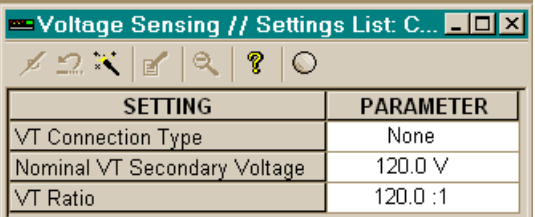

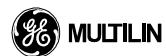

 $\frac{RSA22 \text{ T} \sigma t}{\sigma}$ Title L90 Commission RS422 Test Commission

#### L9087L

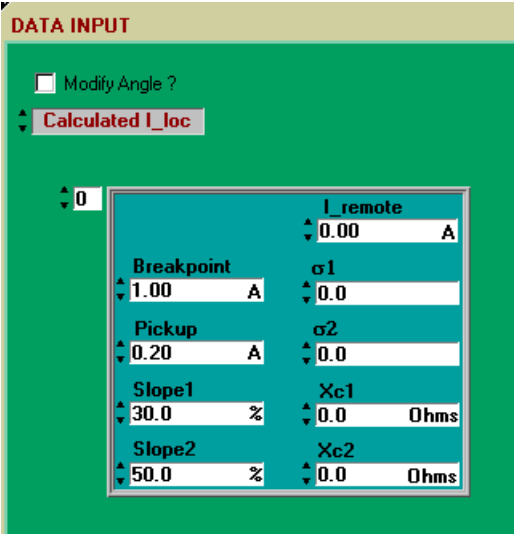

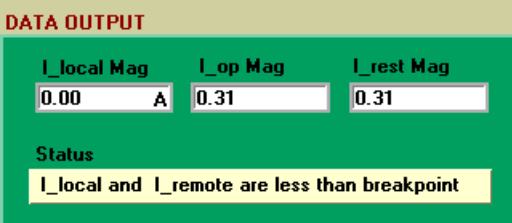

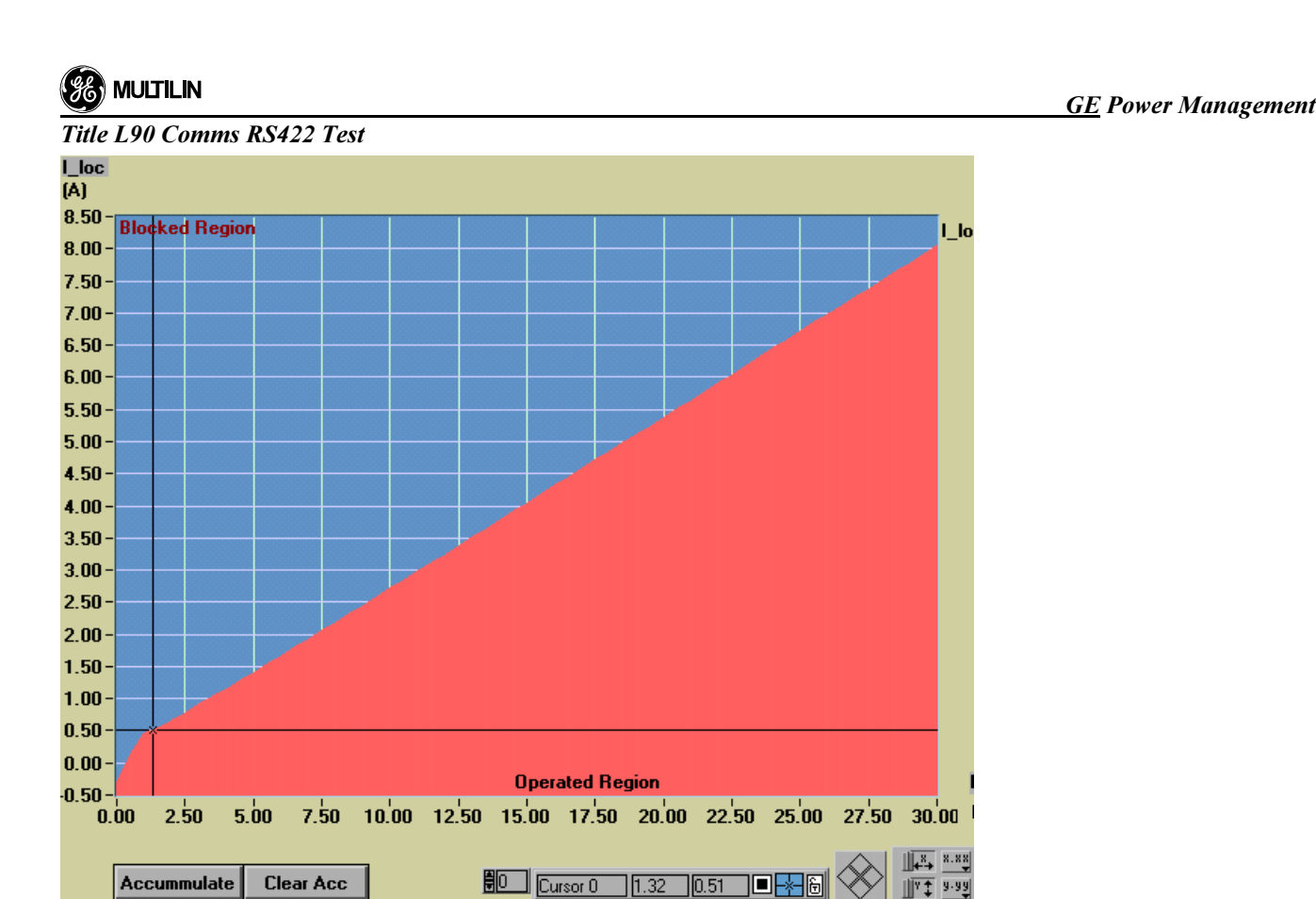

 $\overline{\phantom{a}}$ 

l\_lo

View Graph As

Loc vs Lrem

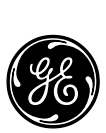

### **GE Power Management**

215 Anderson Avenue Markham, Ontario Canada L6E 1B3 Tel: (905) 294-6222 Fax: (905) 201-2098 www.GEindustrial.com/pm